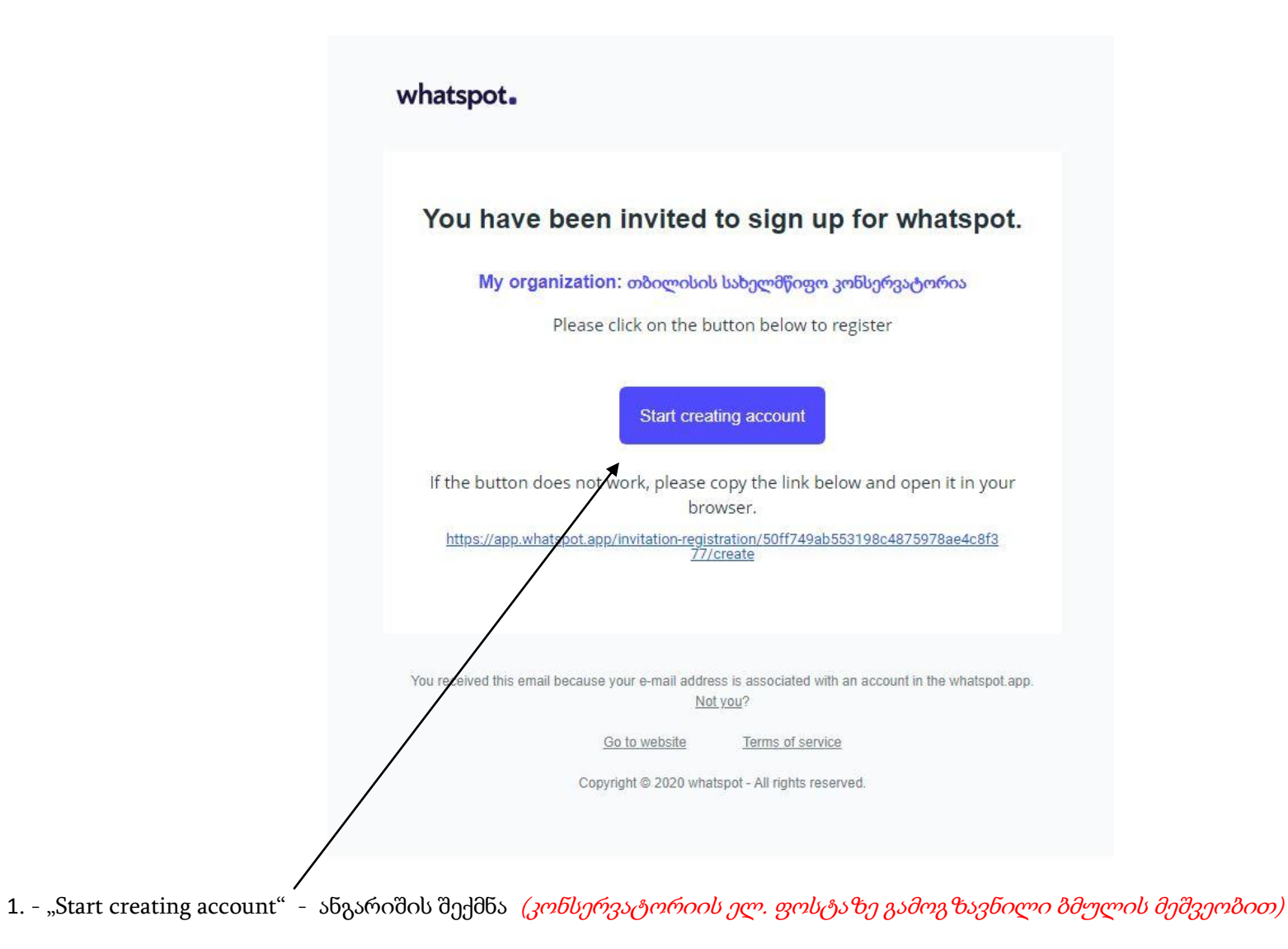

## რეგისტრაცია

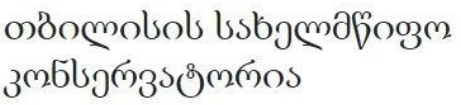

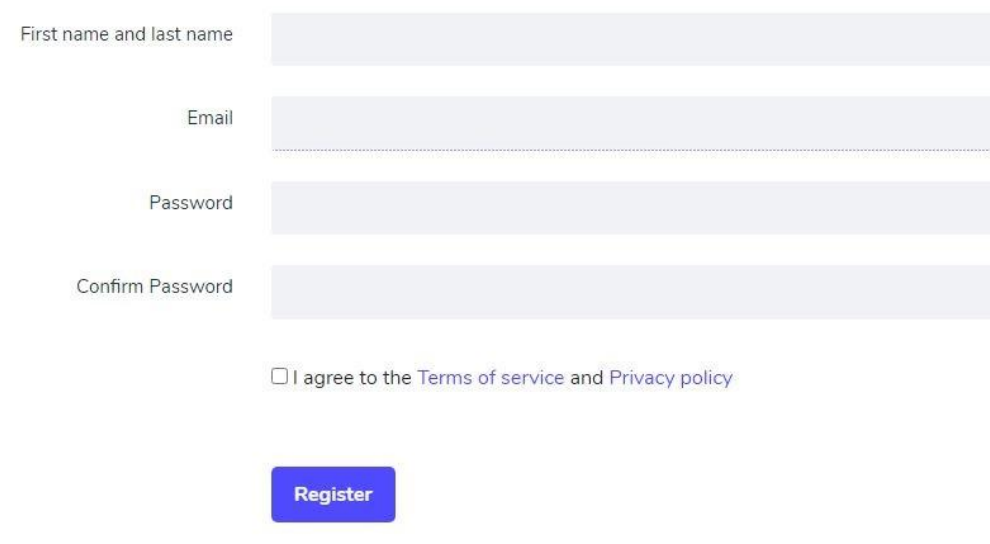

- 1. " სახელი გვარი"
- 2. "Password" შექმენით და შეიყვანეთ სასურველი "პასვორდი"
- 3. "Confirm Password" გაიმეორეთ "პასვორდი"
- 4. "Register" რეგისტრაციის დასრულება

## ავტორიზაცია

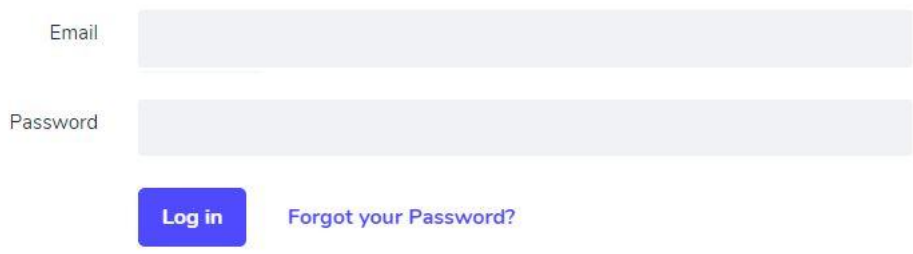

- 1. "Email" კონსერვატორიის ელ.ფოსტა
- 2. "Password" თქვენს მიერ შექმნილი "პასვორდი"

## აუდიტორიის დაჯავშნა

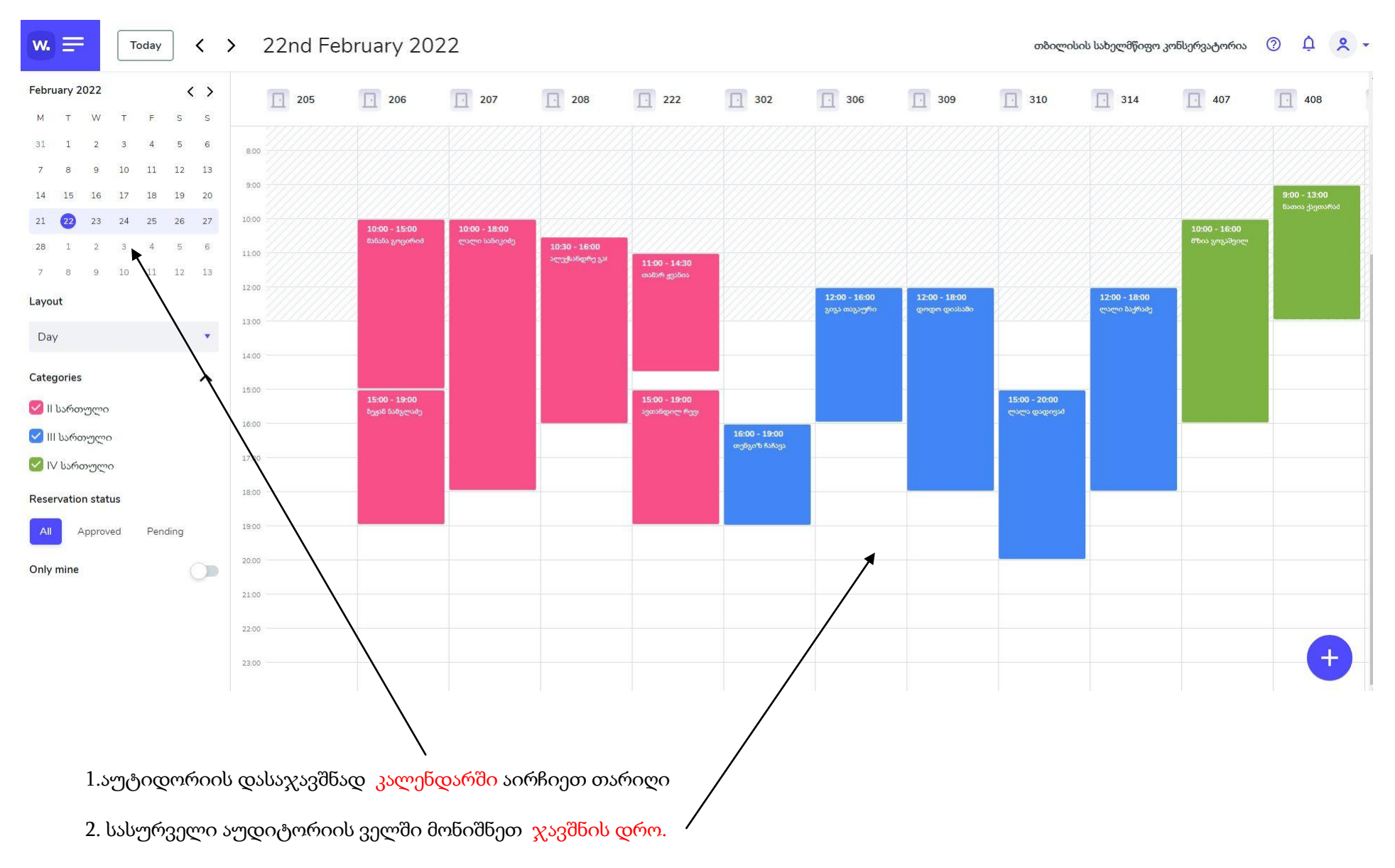

( გთხოვთ, გაითვალისწინოთ, რომ თარიღის არჩევა უნდა მოხდეს <sup>1</sup>კვირის ფარგლებში)

## ჯავშნის დადასტურება

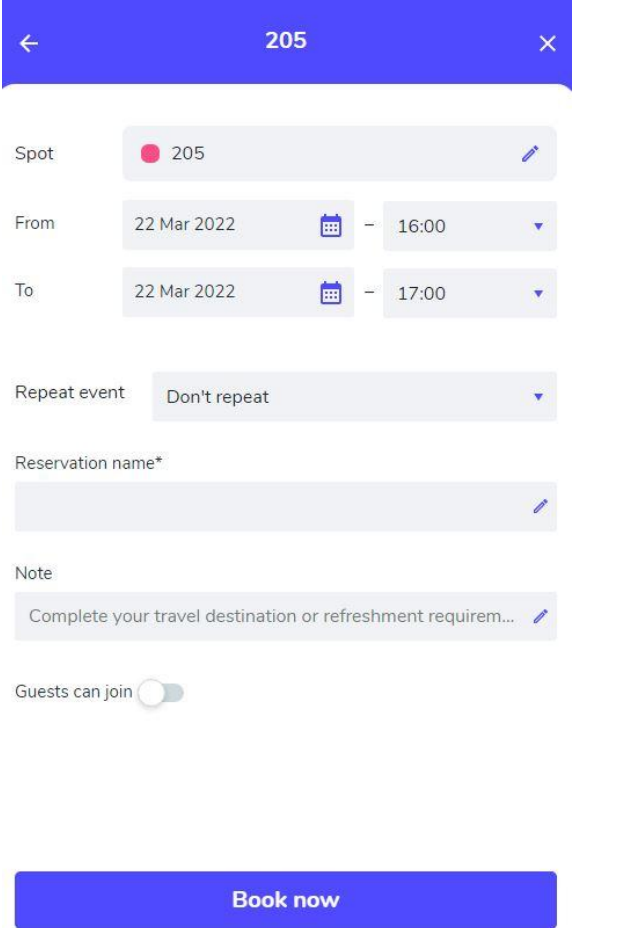

 $1$ . აირჩიეთ დაწყების და დასრულების დრო.  $\left(\chi$ ა*ვშნის დრო არ უნდა აღემატებოდეს 2 საათს)* 

- 2. "Reservation name" სახელი, გვარი
- 3. "Book now" ჯავშნის დასრულება
- 4. ჯავშანზე მოთხოვნის გაგზავნის შემდეგ ადმინისრატორისგან ელ.ფოსტაზე მოგივათ ჯავშნის დასტური.

გთხოვთ გაითვალისწინოთ:

- 1) <sup>2</sup>საათზე მეტი ხნით დაჯავშნის შემთხვევაში დრო დაკორექტირდება ადმინისტრატორის მიერ
- 2) არასამუშაო დროს დაჯავშნის შემთხვევაში დასტურს მიიღებთ მომდევნო დღეს

ტექნიკური დახმარება: support@tsc.edu.ge

ელ.ფოსტასთან დაკავშირებით ტექნიკური დახმარებისთვის მიმართეთ კონსერვატორიის IT სამსახურს: [It@tsc.edu.ge](mailto:It@tsc.edu.ge)